# **SISTEM INFORMASI PENGOLAHAN DATA MAHASISWA KULIAH KERJA NYATA PADA FAKULTAS ILMU SOSIAL DAN ILMU POLITIK UNIVERSITAS MULAWARMAN BERBASIS** *LOCAL AREA NETWORK*

### **La Amuri 1) , Siti Lailiyah 2) , Bartolomius Harpad 3)**

<sup>1</sup> Sistem Informasi, STMIK Widya Cipta Dharma <sup>1</sup> Jl. M. Yamin, Samarinda, 75123 E-mail: wicida@wicida.co.id<sup>1,2,3)</sup>

# **ABSTRAK**

Sistem Informasi Pengolahan Data Mahasiswa Kuliah Kerja Nyata merupakan sistem yang dibangun dengan tujuan mempermudah dalam penempatan dan pembagian mahasiswa untuk Kuliah Kerja Nyata serta proses laporannya dapat di berjalan dengan cepat dan akurat.

Penelitian ini dilakukan pada Fakultas Ilmu Sosial dan Ilmu Politik Universitas Mulawarman dengan menggunakan metode penelitian yaitu metode pengumpulan data, studi lapangan, studi pustaka, analisis kebutuhan, desain sistem dan implementasi sistem. Desain sistem mengunakan *Flow Of Document* (FOD), *Data Flow Diagram* (DFD) dan *Hirachy Plus Input Process Output* (HIPO). Sistem Ini dibangun menggunakan *software* yaitu Bahasa Pemrograman *Visual Basic 6.0*, sistem yang dibangun beroperasi pada Sistem Operasi *Windows* serta bekerja dalam lingkungan *Local Area Network*.

Dari hasil implementasi sistem, disimpulkan bahwa dengan penggunaan *software* dapat membantu dalam pengolahan data penempatan Kuliah Kerja Nyata mahasiswa serta pelaporannya dan dapat menampilkan surat permohonan tempat KKN, surat persetujuan tempat KKN dan surat penempatan KKN. dan bertujuan memberikan pelayanan informasi yang akurat, tepat waktu dan sesuai dengan kebutuhan yang diinginkan mahasiswa maupun bagian akademik sebagai penyedia layanan pada Pusat Fakultas Ilmu Sosial dan Ilmu Politik Universitas Mulawarman Samarinda.

*Kata Kunci :* Sistem Informasi, Pengolahan Data

#### **1. PENDAHULUAN**

Fakultas Ilmu Sosial dan Ilmu Politik (FISIPOL) Universitas Mulawarman merupakan tempat bagi mahasiswa mendapatkan pelayanan Pelayanan pendidikan yang dimaksud salah satunya yang berhubungan dengan penempatan mahasiswa kuliah kerja nyata. Kuliah Kerja Nyata merupakan salah satu syarat kelulusan mahasiswa yang diambil pada akhir studi pada Fakultas Fakultas Ilmu Sosial dan Ilmu Politik Universitas Mulawarman.

Sistem yang sekarang digunakan pada Fakultas Ilmu Sosial dan Ilmu Politik Universitas Mulawarman dalam pengelolaan data penempatan mahasiswa untuk KKN masih menggunakan program berbasis *Spreadsheet* yaitu *Microsoft Excel*. Masalah yang ada adalah sering terjadi penginputan data mahasiswa yang ganda dan sering terjadi mahasiswa yang tidak mendapatkan tempat KKN dikarenakan tidak adanya fasilitas aplikasi komputer atau sistem informasi yang mempermudahkan dalam penempatan dan pembagian tempat KKN bagi mahasiswa.

Berdasarkan permasalahan yang ada, bagaimana membangun pengolahan data penempatan KKN mahasiswa dengan merancang suatu Sistem Informasi Pengolahan Data Mahasiswa Kuliah Kerja Nyata Pada Fakultas Ilmu Sosial dan Ilmu Politik Universitas Mulawarman Berbasis *Local Area Network*". Sistem ini nantinya untuk membantu mengontrol penyebaran atau penempatan bagi mahasiswa yang akan melakukan Kuliah Kerja Nyata (KKN) sehingga pekerjaan dan pelayanan dapat berjalan dengan cepat, tepat dan akurat.

### **2. RUANG LINGKUP PENELITIAN**

#### **1. Cakupan permasalahan**

Adapun suatu permasalahan dalam penelitian yang dilakukan dapat dirumuskan sebagai berikut :

Bagaimana Membuat Sistem Informasi Pengolahan Data Mahasiswa Kuliah Kerja Nyata Pada Fakultas Ilmu Sosial dan Ilmu Politik Universitas Mulawarman Berbasis *Local Area Network*

# **2. Batasan-batasan penelitian**

Mengingat luasnya ruang lingkup permasalahan yang ada dan menghindari berkembangnya sistem maka Permasalahan yang akan diteliti yaitu ::

- 1. Ruang lingkup penggunaan sistem ini hanya pada Fakultas Ilmu Sosial dan Ilmu Politik Universitas Mulawarman.
- 2. Administrator

Staf BAUK, merupakan pengguna yang memiliki hak akses penuh atas sistem yaitu memiliki hak akses untuk melihat dan memproses seluruh data mahasiswa, data dosen pembimbing, data tempat KKN, transaksi penempatan tempat KKN dan laporan serta mengupdate data, menghapus data dan melaksanakan pemeliharaan atas keseluruhan sistem.

- 3. User
	- 1) Mahasiswa, merupakan pengguna yang memiliki hak akses atas form input surat permohonan KKN.
	- 2) Kepala BAUK, merupakan user level atas yang memiliki hak akses atas form transaksi persetujuan tempat KKN dan laporan.
- 4. Metode pengembangan sistem yang akan digunakan yaitu *waterfall* dan metode pengujian menggunakan *black-box.*
- 5. Sistem yang akan dibangun berbasis jaringan lokal dengan topologi star.
- **3. Rencana hasil yang didapatkan**

Adapun tujuan penelitian ini adalah menghasilkan suatu Sistem Informasi Pengolahan Data Mahasiswa Kuliah Kerja Nyata Pada Fakultas Ilmu Sosial dan Ilmu Politik Universitas Mulawarman Berbasis *Local Area Network*.

# **3. BAHAN DAN METODE**

# **3.1 Penjelasan Bahan**

- 1. Terdapat dua kelompok pendekatan di dalam mendefinisikan sistem, yaitu yang menekankan pada prosedurnya dan yang menekankan pada komponen atau elemennya. Pendekatan sistem yang lebih menekankan pada prosedur mendefinisikan sistem sebagai berikut "Suatu sistem adalah suatu jaringan kerja dari prosedur-prosedur yang saling berhubungan, berkumpul bersama-sama untuk melakukan suatu kegiatan atau untuk menyelesaikan suatu sasaran yang tertentu" (Jogiyanto, 2006).
- 2. informasi adalah data yang sudah diolah sehingga berguna untuk membuat keputusan (Winarno, 2006).
- 3. Kuliah Kerja Nyata (KKN) adalah satu bentuk pendidikan dangan cara memberikan pengalaman belajar kepada mahasiswa untuk hidup ditengahditengah masyarakat di luar kampus, dan secara langsung mengidentifikasikan serta menangani masalah-masalah pembangunan yang dihadapi. KKN dilaksanakan oleh perguruan tinggi dalam upaya meningkatkan isi dan bobot pendidikan bagi mahasiswa, dan untuk mendapatkan nilai tambah yang lebih besar pada pendidikan tinggi. KKN dilaksanakan dalam masyarakat di luar kampus dengan maksud meningkatkan relevansi pendidikan tinggi dengan perkembangan dan kebutuhan

masyarakat akan ilmu pengetahuan, teknologi, serta seni untuk melaksanakan pembangunan yang makin meningkat serta meningkatkan persepsi mahasiswa tentang relevansi antara materi kurikulum yang mereka pelajari di kampus dengan realita pembangunan dalam masyarakat (Buku Pedoman FISIPOL UNMUL, 2012).

6. *Microsoft visual basic* adalah bahasa pemrograman yang memiliki IDE (*Integrated Development Environtment*) digunakan untuk membuat aplikasi *windows* yang berbasis *grafis* (*GUI – Graphical User Interface*) (Sabari, 2008).

# **3.2 Metode** *Prototipe*

Metode yang digunakan dalam menganalisis data ini adalah menggunakan metode *waterfall*. Pada metode ini terdapat 5 (lima) tahap untuk mengembangkan suatu perangkat lunak. Kelima tahapan itu tersusun dari atas kebawah ,diantaranya *Analisis, Design, Implementasi, Testing,* dan *Maintenance*.

1. Analisis

Dalam menganalisis masalah yang sedang dihadapi oleh Fakultas Ilmu Sosial dan Ilmu Politik Universitas Mulawarman tersebut dan mencoba mencari solusi yang efektif dan efisien melalui sebuah pengembangan sistem yang baru demi mempermudah dalam menjalankan operasional para operator sistem.

1) Analisis Data

Analisa data yang digunakan dalam penelitian ini adalah analisa data yang kualitatif, dimana data yang diperoleh bukan merupakan angka-angka yang di analisa secara statistik alat bantu pengembangan yang digunakan adalah FOD, DFD, HIPO dan ERD.

2) Analisis Kebutuhan

Analisis kebutuhan adalah analisis untuk mengetahui kebutuhan apa saja yang dibutuhkan dalam memuat sebuah Sistem Informasi Pengolahan Data Mahasiswa Kuliah Kerja Nyata Pada Fakultas Ilmu Sosial dan Ilmu Politik Universitas Mulawarman Berbasis *Local Area Network*.

3) Analisis Teknologi

Analisis teknologi adalah analisis untuk mengetahui kebutuhan teknologi apa saja yang dibutuhkan dalam membangun sebuah aplikasi pengolahan data Mahasiswa Kuliah Kerja Nyata, dari sini nantinya akan dilakukan beberapa tahapan.

4) Analisis Informasi

Mengenai informasi data yang akan menjadi data mentah meliputi : data mahasiswa, data tempat, data pembimbing, input data surat permohonan KKN. Untuk data transaksi meliputi transaksi persetujuan KKN dan transaksi penempatan KKN serta pelaporannya.

5) Analisis *User*

Mengkategorikan *user* yang digunakan dalam sistem informasi ini yaitu sebagai administrator yang bertanggung jawab terhadap sistem dengan mendapatkan hak akses penuh, sebagai operator yang hanya mendapatkan akses tertentu seperti

Input Surat Permohonan KKN saja dan sebagai pimpinan yang hanya dapat mengakses transaksi persetujuan KKN dan laporan dari sistem.

6) Analisis Sistem

Penguraian dari suatu sistem informasi yang utuh kedalam bagian-bagian komponennya dengan maksud untuk mengidentifikasikan dan mengevaluasi permasalahan, kesempatan, hambatan yang terjadi dan kebutuhan yang diharapkan sehingga dapat diusulkan perbaikan.

2. Desain Sistem

Desain sistem ini bertujuan untuk memberikan gambaran umum tentang sistem yang diusulkan. Ada beberapa tahap dalam desain yaitu :

- 1) *Flow Of Document* (FOD)
- 2) *Context Diagram* (CD)
- 3) *Data Flow Diagram (DFD)*
- 4) *Hierarchy Plus Input Process Output* (HIPO)
- 3. Implementasi

Implementasi yaitu tahap membangun sistem dalam hal ini difokuskan pada pembuatan program. Untuk membangun program beberapa bagian yang diimplementasikan yaitu :

- 1) Tabel
- 2) Form
- 3) *Menu*
- 4) Laporan
- 4. Pengujian Sistem (*Testing*)

Metode pengujian ini menggunakan metode *blackbox testing* yang memfokuskan pada keperluan fungsional dari *software*. Karena itu uji coba *blackbox* memungkinkan pengembang *software*  untuk membuat himpunan kondisi input yang akan melatih seluruh syarat-syarat fungsional dari program.

# **4. RANCANGAN SISTEM/APLIKASI**

# **4.1** *Flow Of Document* **(FOD) Yang Berjalan**

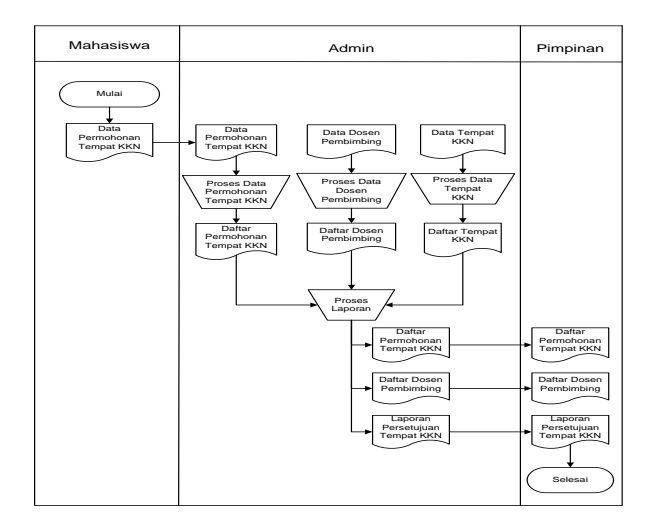

**Gambar 1** *Flow Of Document* **(FOD) Yang Berjalan**

*Flow Of Document* ( FOD ) yang berjalan dapat dilihat pada gambar 1 dimulai pada entitas mahasiswa memberikan data permohonan tempat kkn pada entitas admin, kemudian dilakukan proses secara manual dan menghasilkan daftar permohonan tempat kkn. Pada

entitas admin juga terdapat dokumen data mahasiswa kemudian di proses secara manual dan menghasilkan daftar mahasiswa. Pada entitas admin juga terdapat dokumen data dosen pembimbing lalu diproses secara manual sehingga menghasilkan daftar dosen pembimbing. Selain itu pada entitas admin juga terdapat dokumen data tempat kkn lalu diproses secara manual sehingga menghasilkan daftar tempat kkn. Proses pembuatan laporan dilakukan secara manual pada entitas admin yang menghasilkan daftar permohonan tempat kkn, daftar dosen pembimbing dan laporan persetujuan tempat kkn. Proses selesai pada entitas pimpinan.

# **4.2** *Flow Of Document* **(FOD) Yang Di usulkan**

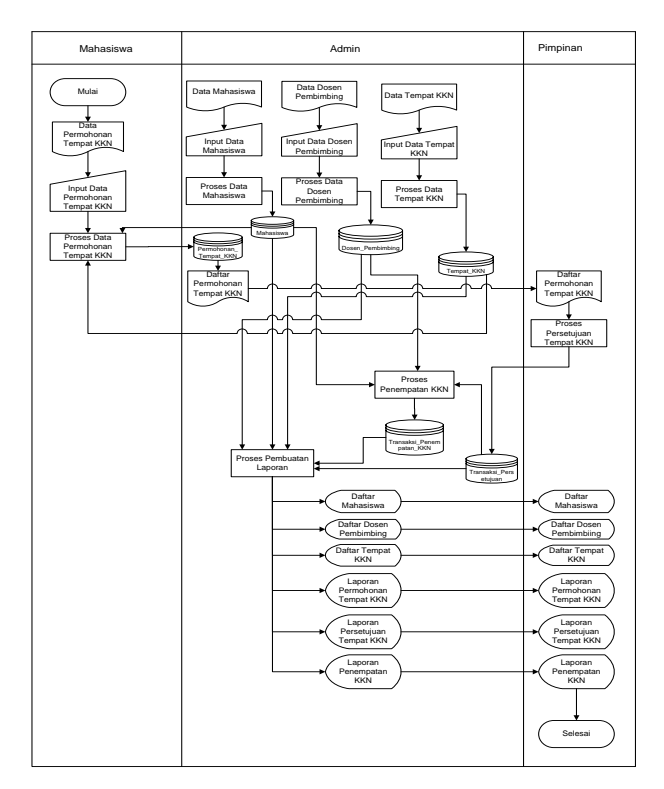

# **Gambar 2** *Flow Of Document* **(FOD) Yang Di usulkan**

Pada *Flow Of Document* (FOD) yang diusulkan dapat dilihat pada gambar 2 dimulai pada entitas mahasiswa dimana terdapat dokumen data permohonan tempat kkn yang kemudian diinput lewat *keyboard* dan diproses secara komputerisasi dan tersimpan dalam data store permohonan\_tempat\_kkn pada entitas admin sehingga menghasilkan daftar permohonan tempat kkn yang kemudian dialirkan ke entitas pimpinan untuk melakukan proses persetujuan tempat kkn secara komputerisasi dan datanya disimpan dalam data store transaksi\_persetujuan. Pada entitas admin terdapat dokumen data mahasiswa yang kemudian diinput lewat *keyboard* lalu diproses secara komputerisasi dan tersimpan dalam data store mahasiswa. Pada entitas admin juga terdapat dokumen data dosen pembimbing yang kemudian diinput lewat *keyboard* lalu diproses secara komputerisasi dan tersimpan dalam data store dosen\_pembimbing. Pada entitas admin juga terdapat dokumen data tempat kkn yang kemudian diinput lewat *keyboard* lalu diproses secara komputerisasi dan

tersimpan dalam data store tempat\_kkn. Proses penempatan kkn dilakukan pada entitas admin yang mendapat aliran data store dosen\_pembimbing dan transaksi\_persetujuan yang datanya disimpan dalam data store transaksi\_penempatan\_kkn. Proses pembuatan laporan dilakukan pada entitas admin yang mendapat aliran dari data store mahasiswa, dosen\_pembimbing, tempat\_kkn, permohonan\_tempat\_kkn, transaksi\_persetujuan dan transaksi\_penempatan\_kkn sehingga menghasilkan daftar mahasiswa, daftar dosen pembimbing, daftar tempat kkn, laporan permohonan tempat kkn, laporan persetujuan tempat kkn dan laporan penempatan kkn. Laporan yang dihasilkan kemudian dapat dilihat oleh entitas pimpinan lewat tampilan di monitor atau *display*. Proses selesai pada entitas pimpinan.

# **4.3** *Data Flow Diagram* **(DFD)**

*Data Flow Diagram* (DFD) menggambarkan penyimpanan data dan proses yang mentransformasikan data. *Data Flow Diagram* (DFD) menunjukkan hubungan antara data pada sistem dan proses pada sistem adalah sebagai berikut :

### **4.3.1 Diagram** *Konteks*

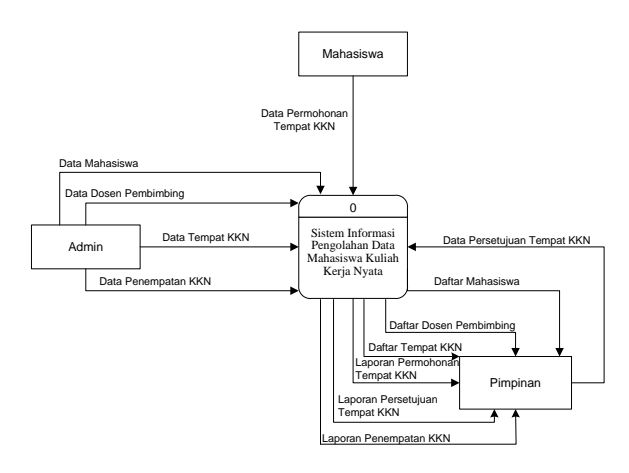

**Gambar 3 Diagram** *Konteks*

Dari gambar 3 Diagram *Konteks* terdapat tiga entitas yaitu entitas mahasiswa memberikan data permohonan tempat kkn ke sistem. Entitas admin memberikan data mahasiswa, data dosen pembimbing, data tempat kkn dan data penempatan kkn ke sistem. Entitas pimpinan memperoleh daftar mahasiswa, daftar dosen pembimbing, daftar tempat kkn, laporan permohonan tempat kkn, laporan persetujuan tempat kkn dan laporan penempatan kkn. Entitas pimpinan juga memberikan data persetujuan tempat kkn ke sistem.

### **4.3.2** *Data Flow Diagram Level 0*

DFD pada gambar 4 dibawah entitas admin menjadi sumber dari proses data mahsiswa, data dosen pembimbing, data tempat kkn dan data penempatan kkn yang datanya disimpan dalam penyimpanan *data store* mahasiswa, dosen\_pembimbing, tempat\_kkn dan transaksi\_penenpatan\_kkn. Entitas mahasiswa menjadi sumber data permohonan tempat kkn yang datanya disimpan dalam penyimpanan data store

permohonan\_tempat\_kkn. Entitas pimpinan menjadi sumber data transaksi persetujuan kkn yang datanya disimpan dalam penyimpanan data store transaksi\_persetujuan. Proses penempatan kkn mendapat aliran data dari data store transaksi\_persetujuan. Proses pembuatan laporan memperoleh data dari data store mahasiswa, dosen\_pembimbing, tempat\_kkn, permohonan\_tempat\_kkn, transaksi\_persetujuan dan transaksi\_penempatan\_kkn yang kemudian dialirkan ke Entitas pimpinan. Proses selesai pada entitas pimpinan.

![](_page_3_Figure_10.jpeg)

**Gambar 4** *Data Flow Diagram Level 0*

### **4.3.3** *Data Flow Diagram* **Level 1 Proses Laporan**

![](_page_3_Figure_13.jpeg)

**Gambar 5** *Diagram Rinci Level* **1 Proses Laporan**

DFD level 1 pada gambar 5 proses daftar mahasiswa mendapat aliran data dari data store mahasiswa. Proses daftar dosen pembimbing mendapat aliran data dari data store dosen\_pembimbing. Proses daftar tempat kkn mendapat aliran data store tempat\_kkn. Proses laporan permohonan tempat kkn mendapat aliran data store permohonan\_tempat\_kkn. Proses laporan persetujuan tempat kkn mendapat aliran data store permohonan\_tempat\_kkn. Proses laporan penempatan kkn mendapat aliran data store dosen\_pembimbing dan transaksi\_persetujuan. Semua laporan yang terdiri dari daftar mahasiswa, daftar dosen pembimbing, daftar tempat kkn, laporan permohonan tempat kkn, laporan persetujuan tempat kkn dan laporan penempatan kkn dialirkan ke entitas pimpinan.

# **4.3.4** *Hierarchy Plus Input-Process-Output* **(HIPO)**

![](_page_4_Figure_1.jpeg)

# **Gambar 6** *Hierarchy Plus Input-Process-Output* **(HIPO)**

Dari gambar 6 *Hierarchy Plus Input Proses Output* (HIPO) Sistem Informasi Pengolahan Data Mahasiswa Kuliah Kerja Nyata dapat terlihat bahwa sistem ini terdiri dari 7 (tujuh) proses utama yaitu data mahasiswa, data dosen pembimbing, data tempat kkn, data permohonan tempat kkn, transaksi persetujuan tempat kkn, transaksi penempatan kkn dan pembuatan laporan. Proses pembuatan laporan terdiri dari daftar mahasiswa, daftar dosen pembimbing, daftar tempat kkn, laporan permohonan tempat kkn, laporan persetujuan tempat kkn dan laporan penempatan kkn.

# **4.4 Tabel** *Database*

# 4.4.1 Tabel Mahasiswa

**Tabel 1 Alat Mahasiswa**

| N <sub>0</sub> | <b>Field Name</b> | <b>Type</b> | Width | <b>Description</b> |
|----------------|-------------------|-------------|-------|--------------------|
|                | Nim               | Text        | 17    | Nim                |
| 2              | Nama              | Text        | 30    | Nama               |
|                |                   |             |       | Mahasiswa          |
| 3              | Kelas             | Text        | 15    | Kelas              |
| 4              | Jurusan           | Text        | 40    | Jurusan            |
| 5              | Angkatan          | Text        | 4     | Angkatan           |
| 6              | Semester          | Text        |       | Semester           |
| 7              | Alamat            | Text        | 75    | Alamat             |
| 8              | No Telpon         | Text        | 14    | No. Telpon         |

### 4.4.2 Tabel Dosen Pembimbing

**Tabel 2 Tabel Dosen Pembimbin**g

| No | <b>Field Name</b> | Type | Width | <b>Description</b> |
|----|-------------------|------|-------|--------------------|
|    | <b>NIDN</b>       | Text | 18    | <b>NIDN</b>        |
|    | Nama Dosen        | Text | 30    | Nama Dosen         |
|    | Jabatan           | Text | 20    | Jabatan            |
|    | Alamat            | Text | 75    | Alamat             |
|    | No Telpon         | Text | 14    | No. Telpon         |

# 4.4.3 Tabel Tempat KKN

**Tabel 3 Tabel Tempat KKN**

| No             | <b>Field Name</b> | Type | Width | <b>Description</b> |
|----------------|-------------------|------|-------|--------------------|
|                | Kode_Tempa        | Text | 15    | Kode Tempat        |
|                |                   |      |       |                    |
| $\mathfrak{D}$ | Nama_Temp         | Text | 30    | Nama Tempat        |
|                | at                |      |       |                    |
| $\mathcal{R}$  | Nama Pimpi        | Text | 30    | Nama Pimpin        |
|                | nan               |      |       | an                 |
|                | Alamat            | Text | 75    | Alamat             |
|                | No Telpon         | Text | 14    | No Telpon          |

4.4.4 Tabel Permohonan Tempat KKN

**Tabel 4 Tabel Permohonan Tempat KKN**

| N <sub>0</sub> | <b>Field Name</b> | <b>Type</b> | Width          | <b>Description</b>   |
|----------------|-------------------|-------------|----------------|----------------------|
| 1              | No Surat          | Text        | 17             | No Surat             |
| $\overline{2}$ | Tgl_Surat         | Date/       |                | <b>Tanggal Surat</b> |
|                |                   | Time        |                |                      |
| 3              | Nim               | Text        | 17             | Nim                  |
| $\overline{4}$ | Nama Maha         | Text        | 30             | Nama                 |
|                | siwa              |             |                | Mahasiswa            |
| 5              | Kelas             | Text        | 15             | Kelas                |
| 6              | Jurusan           | Text        | 40             | Jurusan              |
| 7              | Angkatan          | Text        | 4              | Angkatan             |
| 8              | Semester          | Text        | $\overline{4}$ | Semester             |
| 9              | Alamat            | Text        | 75             | Alamat               |
| 10             | No_Telpon         | Text        | 14             | No Telpon            |
| 11             | Kode_Temp         | Text        | 15             | Kode Tempat          |
|                | at                |             |                |                      |
| 12             | Nama_Temp         | Text        | 30             | Nama Tempat          |
|                | <b>at</b>         |             |                |                      |
| 13             | Alamat KK         | Text        | 75             | Alamat               |
|                | N                 |             |                | <b>Tempat KKN</b>    |
| 14             | No_Telpon_        | Text        | 14             | No Telpon            |
|                | KKN               |             |                | Tempat KKN           |

4.4.5 Tabel Transaksi Persetujuan

**Tabel 5 Tabel Transaksi Persetujuan**

| N <sub>0</sub>           | <b>Field Name</b> | <b>Type</b> | Width          | <b>Description</b>   |
|--------------------------|-------------------|-------------|----------------|----------------------|
| $\mathbf{1}$             | No_Transaks       | Text        | 17             | No Transaksi         |
|                          | 1                 |             |                |                      |
| $\overline{2}$           | Tgl_Transak       | Date/       |                | Tanggal              |
|                          | si                | Time        |                | Transaksi            |
| 3                        | No Surat          | Text        | 17             | No Surat             |
| $\overline{\mathcal{L}}$ | Tgl_Surat         | Date/       |                | <b>Tanggal Surat</b> |
|                          |                   | Time        |                |                      |
| 5                        | Nim               | Text        | 17             | Nim                  |
| 6                        | Nama Maha         | Text        | 30             | Nama                 |
|                          | siswa             |             |                | Mahasiswa            |
| 7                        | Kelas             | Text        | 15             | Kelas                |
| 8                        | Jurusan           | Text        | 40             | Jurusan              |
| 9                        | Angkatan          | Text        | 4              | Angkatan             |
| 10                       | Semester          | Text        | $\overline{4}$ | Semester             |
| 11                       | Alamat            | Text        | 75             | Alamat               |
| 12                       | No_Telpon         | Text        | 30             | No. Telpon           |
| 13                       | Kode_Temp         | Text        | 15             | Kode Tempat          |
|                          | at                |             |                |                      |
| 14                       | Nama_Temp         | Text        | 30             | Nama Tempat          |
|                          | at                |             |                |                      |
| 15                       | Alamat_Tem        | Text        | 75             | Alamat               |
|                          | pat               |             |                | Tempat KKN           |
| 16                       | No_Telpon_        | Text        | 14             | No. Telpon           |
|                          | Tempat            |             |                | <b>Tempat KKN</b>    |
| 17                       | Keterangan        | Text        | 20             | Keterangan           |
| 18                       | Yang_Meny         | Text        | 30             | Yang                 |
|                          | etujui            |             |                | Menyetujui           |

### 4.4.6 Tabel Transaksi Penempatan KKN

**Tabel 6 Tabel Transaksi Penempatan KKN**

| No             | <b>Field Name</b> | Type  | Width | <b>Description</b>   |
|----------------|-------------------|-------|-------|----------------------|
|                | No Surat Pe       | Text  | 18    | No Surat             |
|                | nempatan          |       |       | Penempatan           |
| $\mathfrak{D}$ | Tgl_Surat_P       | Date/ |       | <b>Tanggal Surat</b> |
|                | enempatan         | Time  |       | Penempatan           |
| 3              | No Transaks       | Text  | 17    | No Transaksi         |
|                |                   |       |       |                      |
|                | Tgl Transak       | Date/ |       | Tanggal              |

![](_page_5_Picture_542.jpeg)

# **5. IMPLEMENTASI**

# **5.1 Tampilan** *Menu* **Utama Sistem**

![](_page_5_Picture_3.jpeg)

**Gambar 7 Tampilan** *Menu* **Utama Sistem**

Pada gambar 7 merupakan tampilan menu utama Sistem Informasi Pengolahan Data Mahasiswa Kuliah Kerja Nyata Pada Fakultas Fisipol Universitas Mulawarman Berbasis *Local Area Network*. Pada form tersebut terdapat 4 (empat) macam pilihan sistem yaitu :

- 1. Input Data, merupakan menu untuk menginput data mahasiswa, data dosen pembimbing, data tempat KKN dan data permohonan tempat KKN.
- 2. Transaksi, merupakan menu untuk melakukan transaksi persetujuan tempat KKN,dan transaksi penempatan KKN.
- 3. Laporan, merupakan menu untuk mencetak daftar mahasiswa, daftar dosen pembimbing, daftar tempat KKN, laporan permohonan tempat KKN, laporan persetujuan tempat KKN dan laporan penempatan KKN.
- 4. Keluar Dari Program, merupakan menu untuk keluar dari sistem.

# **5.2 Tampilan** *Input* **Data Permohonan KKN**

![](_page_5_Picture_543.jpeg)

**Gambar 8 Tampilan** *Input* **Data Permohonan KKN**

Pada gambar 8 ini merupakan *form* untuk meng*input*kan data permohonan kkn. Data yang akan diinput berisikan no surat, tanggal surat, nim, nama mahasiswa, kelas, jurusan, angkatan, semester, alamat, no. telpon, kode tempat, nama tempat, alamat tempat kkn dan no. telpon tempat kkn. Dalam tampilan input data ini terdapat 4 (empat) tombol navigasi dan 5 (lima) tombol lainnya yaitu tombol baru, simpan, edit, hapus dan tutup.

 Jika pengguna (*user*) menekan tombol baru maka pengguna (*user*) dapat meg*input*kan data yang baru. Jika pengguna (*user*) menekan tombol simpan maka data permohonan kkn yang telah di input akan tersimpan. Jika pengguna (*user*) menekan tombol edit maka kesalahan data permohonan kkn yang telah di input tadi dapat diperbaiki. Jika pengguna (*user*) menekan tombol hapus maka data permohonan kkn yang salah dapat dihapus. Apabila pengguna (*user*) menekan tombol tutup, maka proses program akan kembali ke menu utama.

#### **5.3 Tampilan Proses Persetujuan Tempat KKN**

![](_page_5_Figure_16.jpeg)

# **Gambar 9 Tampilan Proses Persetujuan Tempat KKN**

Pada gambar 9 ini merupakan *form* untuk meng*input*kan proses persetujuan tempat kkn. Pada saat data di*input*kan maka no. transaksi akan muncul secara otomatis mengikuti no.pembelian terakhir yang telah di*input*kan. Dimana *input*an datanya berisikan no. transaksi, tanggal transaksi, no surat, tanggal surat, nim, nama mahasiswa, kelas, jurusan, angkatan, semester, no. telpon, alamat, kode tempat, nama tempat, alamat tempat kkn, no. telpon tempat kkn, keterangan dan yang menyetujui. Apabila *user* ingin meng*input*kan data baru klik tombol baru dan isikan semua datanya kemudian

tekan tombol simpan. Apabila *user* ingin mengubah data klik tombol edit kemudian ubah data tersebut dan klik tombol simpan. Apabila *user* ingin menghapus klik tombol hapus. Apabila *user* ingin mencari data persetujuan tempat kkn klik tombol cari lalu masukkan no.transaksi lalu klik ok. Apabila *user* ingin mencetak tampilan persetujuan tempat kkn klik tombol cetak. Apabila *user* ingin keluar dari program klik tombol tutup.

#### **5.4 Tampilan Penempatan KKN**

![](_page_6_Figure_2.jpeg)

**Gambar 10 Tampilan Penempatan KKN**

Pada gambar 10 ini merupakan *form* untuk meng*input*kan proses penempatan kkn. Pada saat data di*input*kan maka no. surat penempatan akan muncul secara otomatis mengikuti no.surat penempatan terakhir yang telah di*input*kan. Dimana *input*an datanya berisikan no. surat penempatan, tgl. surat penempatan, no. transaksi, tanggal transaksi, no surat, tanggal surat, nim, nama mahasiswa, kelas, jurusan, angkatan, semester, no. telpon, alamat, kode tempat, nama tempat, alamat tempat kkn, no. telpon tempat kkn, keterangan, yang menyetujui, nidn dan nama pembimbing. Apabila *user* ingin meng*input*kan data baru klik tombol baru dan isikan semua datanya kemudian tekan tombol simpan. Apabila *user* ingin mengubah data klik tombol edit kemudian ubah data tersebut dan klik tombol simpan. Apabila *user* ingin menghapus klik tombol hapus. Apabila *user* ingin mencari data penempatan kkn klik tombol cari lalu masukkan no.surat penempatan lalu klik ok. Apabila *user* ingin mencetak tampilan penempatan kkn klik tombol cetak. Apabila *user* ingin keluar dari program klik tombol tutup.

### **5.5 Tampilan Laporan Permohonan Tempat KKN**

![](_page_6_Picture_288.jpeg)

### **Gambar 11 Tampilan Laporan Permohonan Tempat KKN**

Pada gambar 11 ini merupakan tampilan laporan permohonan tempat kkn yang terdiri dari no surat, tanggal surat, nim, nama mahasiswa, kelas, jurusan, angkatan, semester, alamat, no. telpon, kode tempat, nama tempat, alamat tempat kkn dan no. telpon tempat kkn. Informasi ini diperoleh dari input data permohonan tempat kkn.

# **5.6 Tampilan Laporan Persetujuan Tempat KKN**

![](_page_6_Picture_289.jpeg)

# **Gambar 12 Tampilan Laporan Persetujuan Tempat KKN**

Pada gambar 12 ini merupakan tampilan laporan persetujuan tempat kkn. Informasi ini diperoleh dari input data proses persetujuan tempat kkn.

# **5.7 Tampilan Laporan Penempatan KKN**

![](_page_6_Picture_290.jpeg)

#### **Gambar 13 Tampilan Laporan Penempatan KKN**

Pada gambar 13 ini merupakan tampilan laporan penempatan kkn. Informasi ini diperoleh dari input data proses penempatan kkn.

### **5.8 Tampilan Surat Persetujuan Tempat KKN**

![](_page_6_Picture_291.jpeg)

# **Gambar 14 Tampilan Surat Persetujuan Tempat KKN**

Pada gambar 14 ini merupakan tampilan surat persetujuan tempat kkn. Informasi ini diperoleh dari input data proses persetujuan tempat kkn.

#### **5.9 Tampilan Surat Penempatan KKN**

![](_page_7_Figure_2.jpeg)

.<br>Drs Muhamad Yusuf

#### **Gambar 15 Tampilan Surat Penempatan KKN**

Pada gambar 15 ini merupakan tampilan surat penempatan kkn. Informasi ini diperoleh dari input data proses penempatan kkn.

# **6 KESIMPULAN**

Setelah dilaksanakan penelitian pada Fakultas Fisipol Universitas Mulawarman, maka dapat disimpulkan sebagai berikut :

- 1. Dengan adanya Sistem Informasi Pengolahan Data Mahasiswa Kuliah Kerja Nyata Pada Fakultas Fisipol Universitas Mulawarman Berbasis *Local Area Network* dengan menggunakan pemrograman *visual basic 6.0* maka dapat membantu dalam proses pengelolaan data penempatan Kuliah Kerja Nyata mahasiswa serta pelaporannya.
- 2. Sistem yang telah dibangun dapat menampilkan surat permohonan tempat KKN, surat persetujuan tempat KKN dan surat penempatan KKN.
- 3. Sistem yang telah dibuat dapat digunakan lebih dari satu komputer karena program bekerja dengan jaringan *Local Area Network*, sehingga dapat diakses oleh pihak-pihak yang berkepentingan seperti mahasiswa, admin dan pimpinan.

# **7 SARAN**

Adapun saran yang dapat diberikan untuk pengembangan sistem selanjutnya adalah :

- 1. Agar sistem ini kedepannya juga dapat dikembangkan berbasis *website* sehingga proses permohonan dan penempatan KKN dalam dilakukan secara *online*.
- 2. Agar kedepannya sistem ini dilengkapi dengan laporan dalam bentuk grafik sehingga dapat diketahui dengan jelas penempatan mahasiswa yang telah

melakukan Kuliah Kerja Nyata dapat terlihat setiap tahunnya.

3. Agar kedepannya sistem dapat di tambahkan fasilitas google maps sehingga dapat diketahui secara jelas lokasi yang akan digunakan sebagai tempat Kuliah Kerja Nyata mahasiswa.

#### **8 DAFTAR PUSTAKA**

- FISIPOL UNMUL, 2012, *Pedoman Mahasiswa KKN* : Fakultas Ilmu Sosial dan Ilmu Politik, Universitas Mulawarman, Samarinda.
- Jogiyanto.HM, 2006, *Analisis dan Desain Sistem Informasi*, Andi Yogyakarta, Yogyakarta.
- Sabari, 2008, *Panduan lengkap Pemrograman Visual Basic 6.0*, Cerdas Pustaka, Jakarta.
- Winarno Wahyu Wing, 2006, *Sistem Informasi Manajemen*, Unit Penerbit dan Percetakan STIM YKPN, Yogyakarta.